# Занятие 5

## **HTML** Атрибуты и формы

## Атрибут style и приоритеты css стилей

*// Для использования CSS стилей можно использовать также атрибут style.*

<div class="team" style="text-align: center;"></div>

*// Такая запись является наиболее приоритетной, нежелателен к повсеместному использованию в редких случаях допустимо.*

*// Сделать стиль более приоритетным можно только используя !important в конце описания стиля. Крайне не желателен к использованию.*

background: red !important;

#### Форма и ее элементы

**<form>...</form>** *Тег для размещения на странице формы, которая нужна для передачи данных на сервер.*

*// // Для формы используется атрибут action="url";*

*// // На фронте вместо url при разработке можно использовать "#";*

*// Любые элементы формы могут использоваться как внутри формы <form>, так и вне её.*

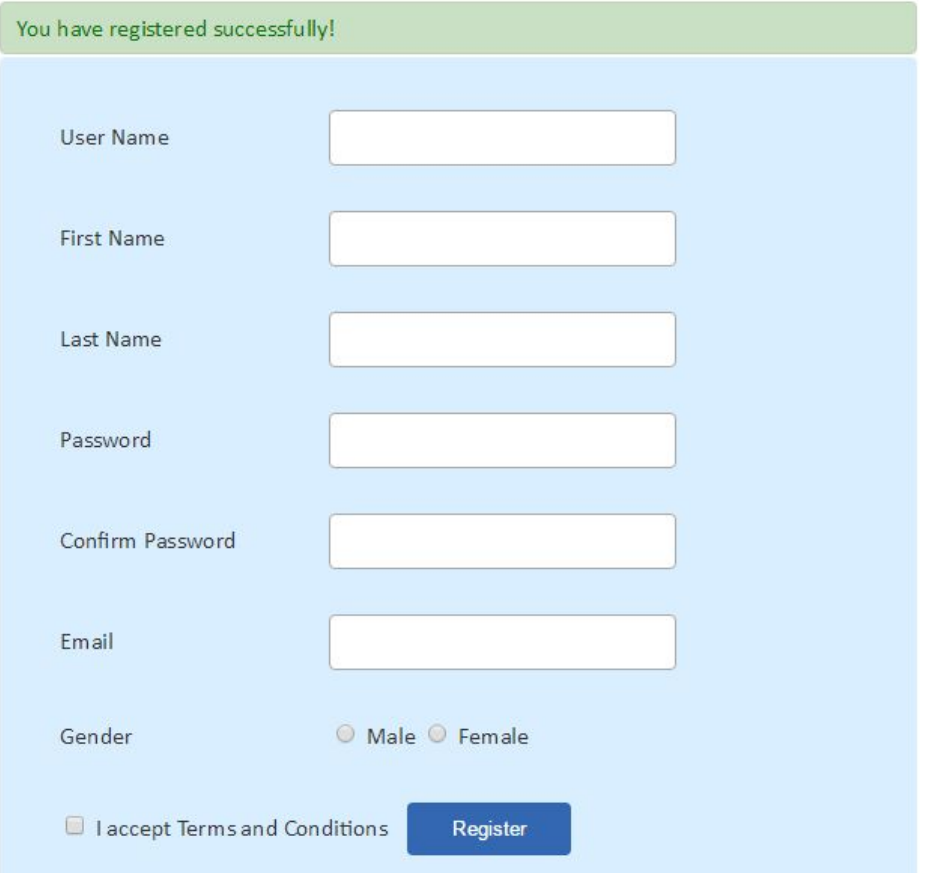

## <input> и его атрибуты

**<input />** *Один из самых распространенных элементов формы. Представляет собой поле ввода, функции и интерфейс которых определяется атрибутом type. // type - определяет интерфейс и функционал поля ввода // // Возможные значения атрибута type https://jsfiddle.net/r\_ageychik/8ekcxm1a/; // // Обновленные атрибуты type из HTML5 https://jsfiddle.net/r\_ageychik/db32sqay/1/; // placeholder - Описание поля, выводится только если поле не заполнено; // value - Значение поля ввода; // name - Имя для поля ввода, в верстке используются для автозаполнения; // maxlength - Максимальное количество символов, разрешенных в поле ввода; // size - Ширина поля; // checked - Предварительно установленный переключатель или флажок; // required - Устанавливает режим обязательного для заполнения; // pattern - Регулярное выражение, которое указывает по каким правилам надо заполнять данное поле; // tabindex - Устанавливает порядок переключение полей при нажатии на клавишу TAB; // disabled - Для неактивных полей; // readonly - Устанавливает режим "только для чтения";*

*// Также для input type="checkbox || radio" есть CSS псевдоселектор :checked, который позволяет задавать стили, при выбранном чекбоксе или радио-кнопке.*

form input[type="checkbox"]:checked {...} form input[type="checkbox"]:checked .content {...}

#### <textarea> и <button>

**<textarea>...</textarea>** *- Элемент формы, представляющий собой многострочное поле для ввода текста более одной строки.*

*// Для textarea действуют некоторые атрибуты, которые встречаются у input: disabled, maxlength, name, placeholder, readonly, required.*

- *// Также есть и уникальные атрибуты:*
- *// // cols Ширина поля в символах;*
- *// // rows Высота поля в строках;*

*или отмены ресайза текстового поля.*

<textarea name="comment" cols="30" rows="7"></textarea>

**<button>...</button>** *- Создает кнопку, внешне и функционально очень похожую на элемент <input> с соответствующим типом.*

*// // Вспоминаем, что должен содержать type для <input>, чтобы поле приняло вид кнопки; // // Попробуем догадаться зачем было создавать ещё один лишний тег для кнопки;*

 $\langle$ button>Click me =) $\langle$ /button>

### Атрибуты <br />button> и раскрывающиеся списки

*// Кнопка также заимствует многие атрибуты у input такие как: disabled, name, type (button | reset | submit).*

*// Однако, в отличии от <input type="button" value="Submit form">, value - это не подпись кнопки, а то, что она отправляет на сервер.*

**<select>...</select>** *Элемент, позволяющий создать раскрывающийся список. // Атрибуты disabled, name, required, tabindex мы уже изучили выше. // multiple изменяет внешний вид списка, и позволяет выбрать сразу несколько элементов. // size - отличается поведением от size для input. У списка size задает количество пунктов <option>, ширина же по-умолчанию будет равна ширине самого большого <option>*

<select required name= "user-age">...</select>

*// Каждый пункт меню создается с помощью тега* **<option>...</option>**

*// Для элемента списка используются следующие атрибуты:*

*// // selected - этот пункт будет выбран по-умолчанию;*

*// // disabled - этот пункт меню выбрать невозможно, за исключением совместного использования с атрибутом selected;*

*// // value - данные выбранного пункта, которые отправятся на сервер, после отправки формы;*

*// С различными вариантами формы можно ознакомится тут https://jsfiddle.net/r\_ageychik/0bmo597e/.*

## Управление элементами формы

```
<label>...</label> позволяет привязать любое поле ввода с его меткой.
// Делается это двумя способами:
// // привязать по id нужного элемента, с помощью атрибута for (и это самый распространенный
вариант, где может понадобится id, использовать id для стилей не желательно!!!);
<label for="username">
   <span>Name:</span>
</label>
<input type="text" id="username" name="user-name">
// // либо поместить поле ввода и метку внутрь тега <label>;
<l>l</math> <i>abe</i><math>l</math><span>Name:</span>
    <input type="text" name="user-name">
\langlelabel>
// В обоих случаях при клике на <span>Name:</span> текстовое поле получает фокус. При этом
они могут находится в разных частях макета. Особенно это удобно при использовании <input
type="checkbox | radio"> совместно с псевдоселектором :checked
```
## Группировка элементов формы

**<fieldset>...</fieldset>** *- Предназначен для группировки элементов формы. Иногда это необходимо для упрощения дальнейшей работы с данными формы или для визуального разделения формы на логические части.*

**<legend>...</legend>** *- Используется для создания заголовка группы элементов формы, обозначенной тегом <fieldset>. Выводится на верхней границе блока <fieldset>, тем самым перекрывая его верхнюю рамку (border).*

*// Пример использования тегов можно увидеть https://jsfiddle.net/r\_ageychik/36sfwmpa/.*

## Псевдоклассы для работы с формами

*// :checked - применяется для полей с type="checkbox | radio" задает стили при выбранной радио кнопки или чекбокса;* form input[type="checkbox"]:checked .content {...}

*// :focus - задает стили для элементов формы при получении фокуса (активный инпут);* textarea:not([type="button"]):focus, input:not([type="button"]):focus {...}

*// :required - задает стили для обязательных элементов формы; // // Давайте попробуем придумать альтернативу этому псевдоселектору!!!* input:required {...}

*// :optional - противоположность :required, задает стили для необязательных полей формы;* input:optional {...}

*// :disabled - стили применятся для всех элементов формы, у которых есть атрибут disable;* input[type="button"]:disabled {...}

*// :enabled - противоположность :disable, стили для доступных (не заблокированных) элементов формы;* input:enabled {...}